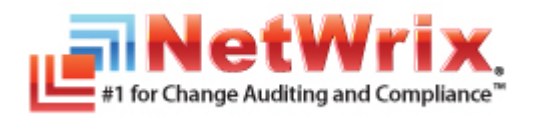

# **NETWRIX ACTIVE DIRECTORY CHANGE REPORTER**

# **USER GUIDE**

Product Version: 7.2

January 2013

#### **Legal Notice**

The information in this publication is furnished for information use only, and does not constitute a commitment from NetWrix Corporation of any features or functions discussed. NetWrix Corporation assumes no responsibility or liability for the accuracy of the information presented, which is subject to change without notice.

NetWrix is a registered trademark of NetWrix Corporation. The NetWrix logo and all other NetWrix product or service names and slogans are registered trademarks or trademarks of NetWrix Corporation. Active Directory is a trademark of Microsoft Corporation. All other trademarks and registered trademarks are property of their respective owners.

#### **Disclaimers**

This document may contain information regarding the use and installation of non-NetWrix products. Please note that this information is provided as a courtesy to assist you. While NetWrix tries to ensure that this information accurately reflects the information provided by the supplier, please refer to the materials provided with any non-NetWrix product and contact the supplier for confirmation. NetWrix Corporation assumes no responsibility or liability for incorrect or incomplete information provided about non-NetWrix products.

© 2012 NetWrix Corporation.

All rights reserved.

# Table of Contents

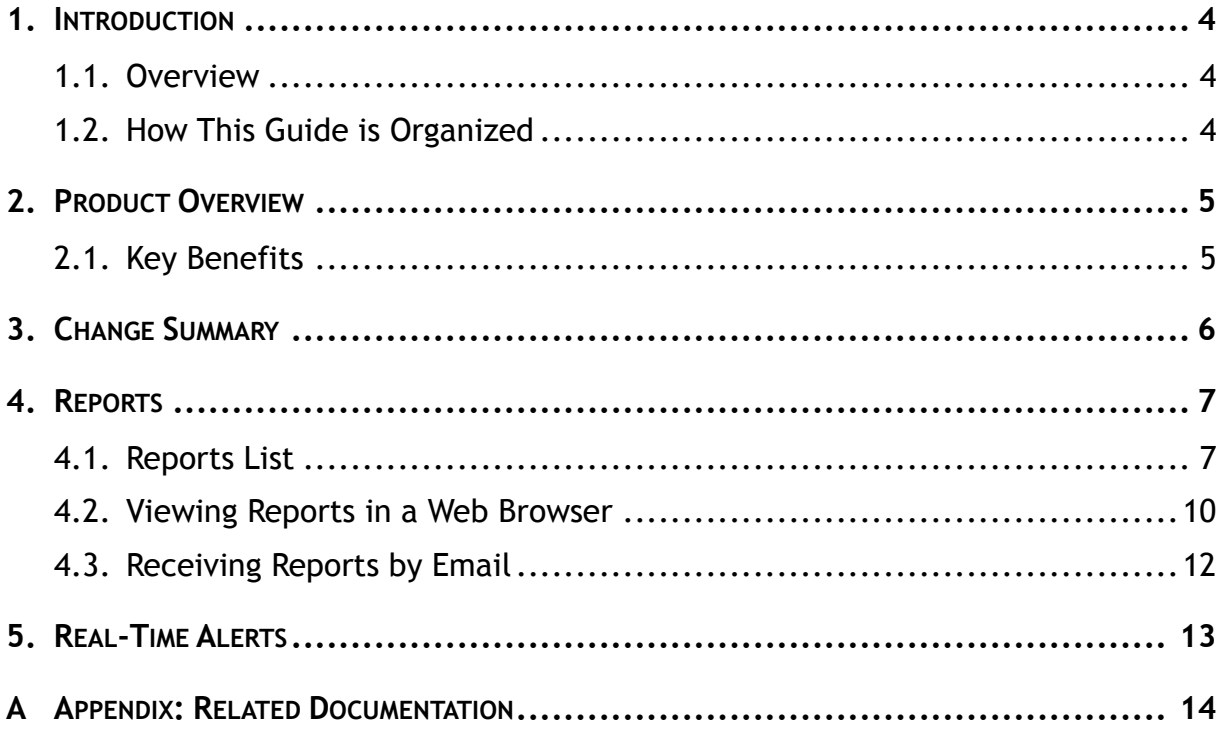

## <span id="page-3-0"></span>**1. INTRODUCTION**

#### <span id="page-3-1"></span>**1.1. Overview**

This guide is intended for end users of NetWrix Active Directory Change Reporter. It contains the information on the product reporting capabilities, lists all available report types and report output formats, and explains how these reports can be viewed and interpreted.

This guide can be used by auditors, company management or anyone who wants to view audit reports on the monitored environment.

#### <span id="page-3-2"></span>**1.2. How This Guide is Organized**

This section explains how this guide is organized and provides a brief overview of each chapter.

- Chapter [1](#page-3-0) [Introduction:](#page-3-0) the current chapter. It explains the purpose of this document, defines its audience and outlines its structure.
- Chapter [2](#page-4-0) [Product Overview](#page-4-0) provides an overview of the NetWrix Active Directory Change Reporter functionality.
- Chapter [3](#page-5-0) [Change Summary](#page-5-0) shows a Change Summary example and explains what information a Change Summary contains.
- Chapter [4](#page-6-0) [Reports](#page-6-0) contains an overview of the Reports functionality, lists all reports available in NetWrix Active Directory Change Reporter and provides their descriptions, and explains how to view reports in a web browser or receive them by email.
- Chapter [5](#page-12-0) [Real-Time Alerts](#page-12-0) provides an example and description of a Real-Time Alert.
- [Appendix: Related Documentation](#page-13-0) contains a list of all documentation published to support NetWrix Active Directory Change Reporter.

## <span id="page-4-0"></span>**2. PRODUCT OVERVIEW**

Microsoft Active Directory change auditing has become a mission-critical activity in business networks. Unauthorized changes and errors in Active Directory configuration can put your organization at risk introducing security breaches and compliance issues. Native Active Directory auditing is often inadequate when it comes to supporting such business needs as troubleshooting, security auditing, change monitoring, and reporting, many of which are driven by the necessity for organizations to comply with external industry and legislative requirements.

NetWrix Active Directory Change Reporter fills this functional gap by tracking all additions, deletions, and modifications made to Active Directory users, groups, computers, OUs, group memberships, permissions, domain trusts, AD sites, FSMO roles, AD schema, Group Policy and Exchange objects, settings and permissions.

The product collects data on changes made to the monitored Active Directory domain and generates audit reports showing the before and after values for WHO changed WHAT, WHEN and WHERE in a human-readable format without the overhead of resolving complicated native identifiers.

#### <span id="page-4-1"></span>**2.1. Key Benefits**

NetWrix Active Directory Change Reporter is a tool for automated auditing and reporting on changes to the monitored Active Directory environment. It allows you to do the following:

- **Monitor day-to-day administrative activities**: the product captures detailed information on all changes made to the monitored Active Directory environment, including the information on WHO changed WHAT, WHEN and WHERE. Audit reports and real-time email notifications facilitate review of daily activities.
- **Sustain compliance** by using in-depth change information. Audit data can be archived and stored for more than 7 years to be used for reports generation.
- **Streamline change control**: the integrated Active Directory Object Restore tool streamlines the restore of any undesired or potentially harmful changes to your Active Directory environment.
- **Integrate with SIEM systems**: the product can be integrated with multiple SIEM systems, including RSA enVision®, ArcSight® Logger™, Novell® Sentinel™, NetIQ® Security Manager™, IBM Tivoli® Security Information and Event Manager™ and more. The product can also be configured to feed data to Microsoft System Center Operations Manager, thus providing organizations that use SCOM with fully automated Active Directory auditing and helping protect these investments.

# <span id="page-5-0"></span>**3. CHANGE SUMMARY**

Each day (at 3:00 AM by default), NetWrix Active Directory Change Reporter generates a Change Summary that contains the information on changes that occurred in the last 24 hours and emails it to the specified recipients:

|                                                                                                    | 図図り近今やは                      |                        |  |                                  | NetWrix Active Directory Change Reporter: Summary Report - corp.local - Message (HTML) |                                                                               | $\Box$ | 同               | $\Sigma$ |
|----------------------------------------------------------------------------------------------------|------------------------------|------------------------|--|----------------------------------|----------------------------------------------------------------------------------------|-------------------------------------------------------------------------------|--------|-----------------|----------|
| File:                                                                                                    | Message                      |                        |  |                                  |                                                                                        |                                                                               |        | $\circ$ $\circ$ |          |
| administrator@corp.local<br>From:<br>Sent: Wed 8/1/2012 5:57 PM<br>To:<br>administrator@corp.local<br>Cc:                                                                                                    |                              |                        |  |                                  |                                                                                        |                                                                               |        |                 |          |
| NetWrix Active Directory Change Reporter: Summary Report - corp.local<br>Subject:                                                                                                    |                              |                        |  |                                  |                                                                                        |                                                                               |        |                 |          |
| $\sqrt{2}$<br>This is an evaluation version (20 days left). Request a quote.<br>Change analysis for domain corp.local completed successfully.                                                                                                    |                              |                        |  |                                  |                                                                                        |                                                                               |        |                 |          |
| More reports are available at http://WORKSTATION/Reports_SQLExpress.<br>The following changes were detected in your Active Directory. To rollback unwanted AD changes you may use NetWrix Active Directory Object Restore, which is available from Start  <br>Programs   NetWrix   Active Directory Object Restore                    |                              |                        |  |                                  |                                                                                        |                                                                               |        |                 |          |
| Change<br><b>Type</b>                                                                                                    | <b>Object</b><br><b>Type</b> |                        |  | <b>Where Changed Object Name</b> |                                                                                        | <b>Details</b>                                                                |        |                 |          |
| Added                                                                                                    | user                         | 8/1/2012 6:52:45<br>AM |  |                                  | CORP\administrator rootdc1.corp.local \local\corp\Users\Bob Brown                      | none                                                                          |        |                 |          |
| Modified                                                                                                    | aroup                        | 8/1/2012 6:56:13<br>AM |  |                                  | CORP\administrator rootdc1.corp.local \local\corp\Users\Domain<br><b>Admins</b>        | <b>Security Global Group Member: Added:</b><br>"corp.local/Users/Greg Taylor" |        |                 |          |
| Added                                                                                                    | user                         | 8/1/2012 6:53:20<br>AM |  |                                  | CORP\administrator rootdc1.corp.local \local\corp\Users\Greq Taylor                    | none                                                                          |        |                 |          |
| Added                                                                                                    | user                         | 8/1/2012 6:50:57<br>AM |  |                                  | CORP\administrator rootdc1.corp.local \local\corp\Users\John Smith                     | none                                                                          |        |                 |          |
| <b>AD Changes Summary</b><br>AD Objects Added<br>з<br>AD Objects Removed 0<br>AD Objects Modified 1<br>This is an automatically generated report from NetWrix Active Directory Change Reporter. Complete suite of products for auditing and compliance: www.netwrix.com/ChangeAuditing<br>Report generated on: workstation.corp.local |                              |                        |  |                                  |                                                                                        |                                                                               |        |                 |          |

*Figure 1: Change Summary Example*

The example Change Summary reflects the following changes to the monitored AD domain:

- User Bob Brown has been added
- User Greg Taylor has been added
- User Greg Taylor has been added to the Domain Admins group
- User John Smith has been added

The Change Summary provides the following information for each change:

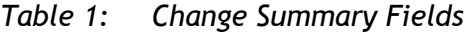

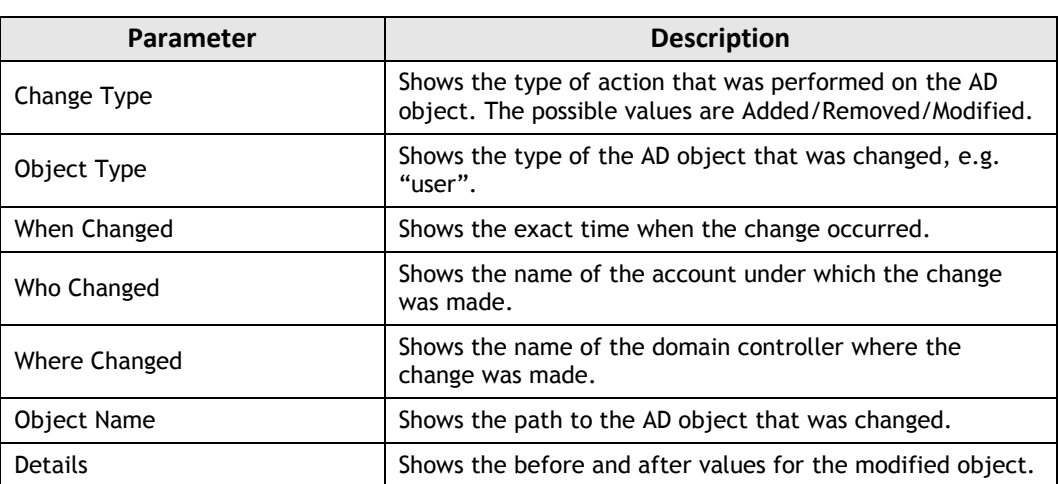

To receive daily Change Summary emails, ask your system administrator to add your email address to the Change Summary Recipients list.

# <span id="page-6-0"></span>**4. REPORTS**

NetWrix Active Directory Change Reporter allows generating reports based on Microsoft SQL Server Reporting Services (SSRS). The product provides a wide variety of predefined report templates that will help you stay compliant with various standards and regulations (GLBA, HIPAA, PCI, SOX, and many others). You can use different output formats for your reports, such as PDF, XLS, and so on.

In NetWrix Active Directory Change Reporter, two types of reports are available:

- **Snapshot Reports**: allow generating reports on your AD domain configuration state at a specific moment of time.
- **Change Reports**: show changes to the monitored Active Directory domain filtered by different parameters (date, user and so on) and in different formats (table or chart):

You can view audit reports through a web browser, or you can ask your system administrator to configure a subscription to the selected reports to receive them by email. For details on these options, refer to the following sections:

- [4.2](#page-9-0) [Viewing Reports in a Web Browser](#page-9-0)
- [4.3](#page-11-0) [Receiving Reports by Email](#page-11-0)

#### <span id="page-6-1"></span>**4.1. Reports List**

NetWrix Active Directory Change Reporter provides over 70 predefined report templates. If none of these reports suits your needs, ask your system administrator to create custom report templates, or [order them from NetWrix.](http://www.netwrix.com/support_ticket.html)

The table below lists all available reports and provides their descriptions:

| <b>Report Name</b>                            | <b>Description</b>                                                                                                    |  |  |  |  |
|-----------------------------------------------|----------------------------------------------------------------------------------------------------|--|--|--|--|
| <b>AD Snapshot Reports</b>                    |                                                                                                    |  |  |  |  |
| <b>Computer Account Reports</b>               |                                                                                                    |  |  |  |  |
| All Computer Accounts Enabled and<br>Disabled | Shows all computers (including their path, name and status).<br>Data can be filtered by the domain name, status and<br>computer name.                                    |  |  |  |  |
| Service Principal Names                       | Shows all computers (including their path, service principal<br>name and operating system). Data can be filtered by the<br>domain name, path and property name.          |  |  |  |  |
| <b>Domain Controller Reports</b>              |                                                                                                    |  |  |  |  |
| All Domain Controllers                        | Shows all domain controllers (including their path, service<br>principal name and operating system). Data can be filtered by<br>the domain name, path and property name. |  |  |  |  |
| <b>Group Reports</b>                          |                                                                                                    |  |  |  |  |
| All Active Directory Groups                   | Shows all groups (such as domain local groups, global groups,<br>universal groups, etc.). Data can be filtered by the domain<br>name, group type and group name.         |  |  |  |  |
| All Groups without Members                    | Shows all groups without members. Data can be filtered by<br>the domain name and group name.                                                                             |  |  |  |  |
| Group Members                                 | Shows all members (users, groups, etc.) of the selected<br>groups.                                                                                                    |  |  |  |  |
| Sensitive Group Members                       | Shows all members (users, groups, etc.) of the Domain Admins<br>and Enterprise Admins groups.                                                                            |  |  |  |  |

*Table 2: Reports List*

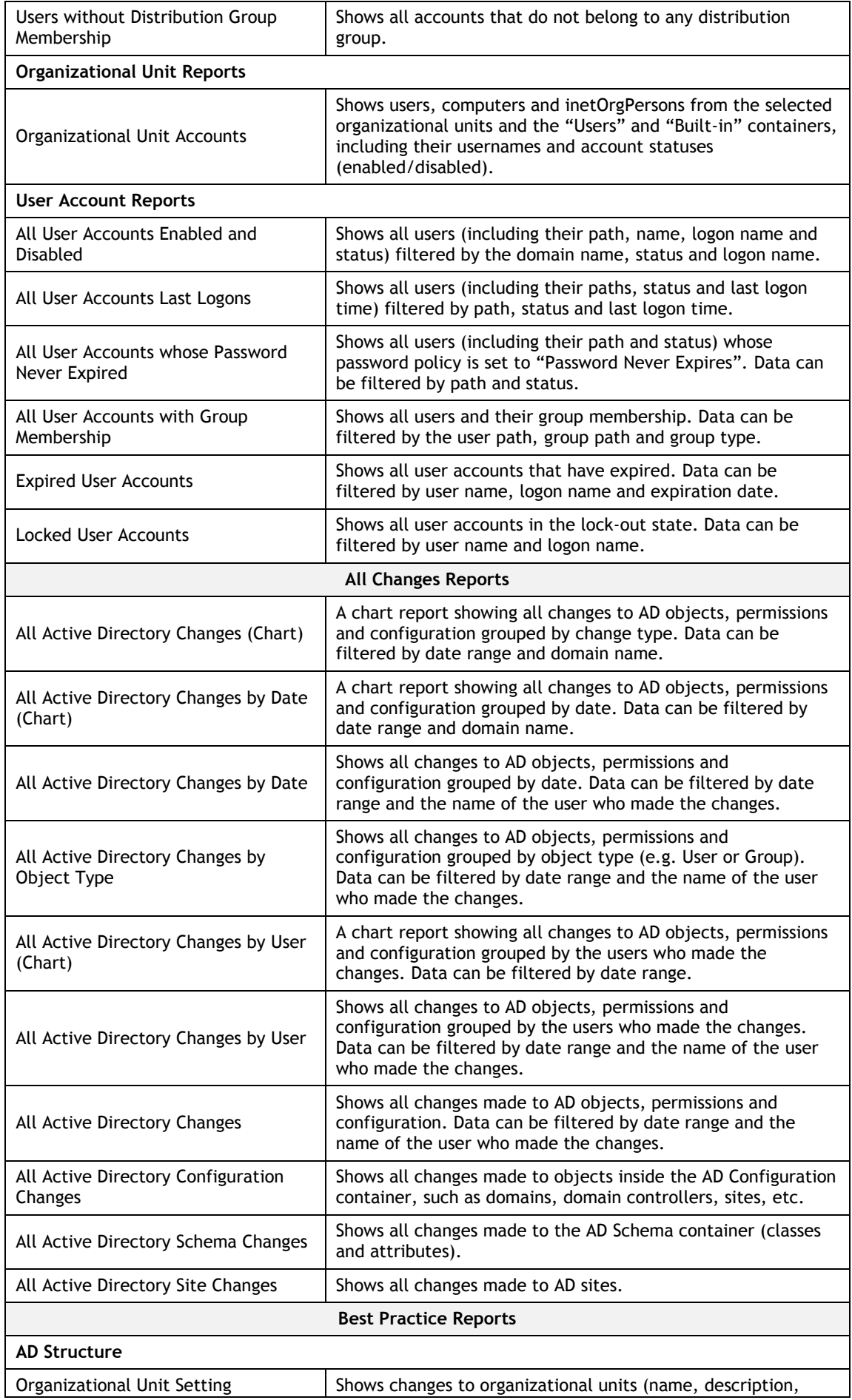

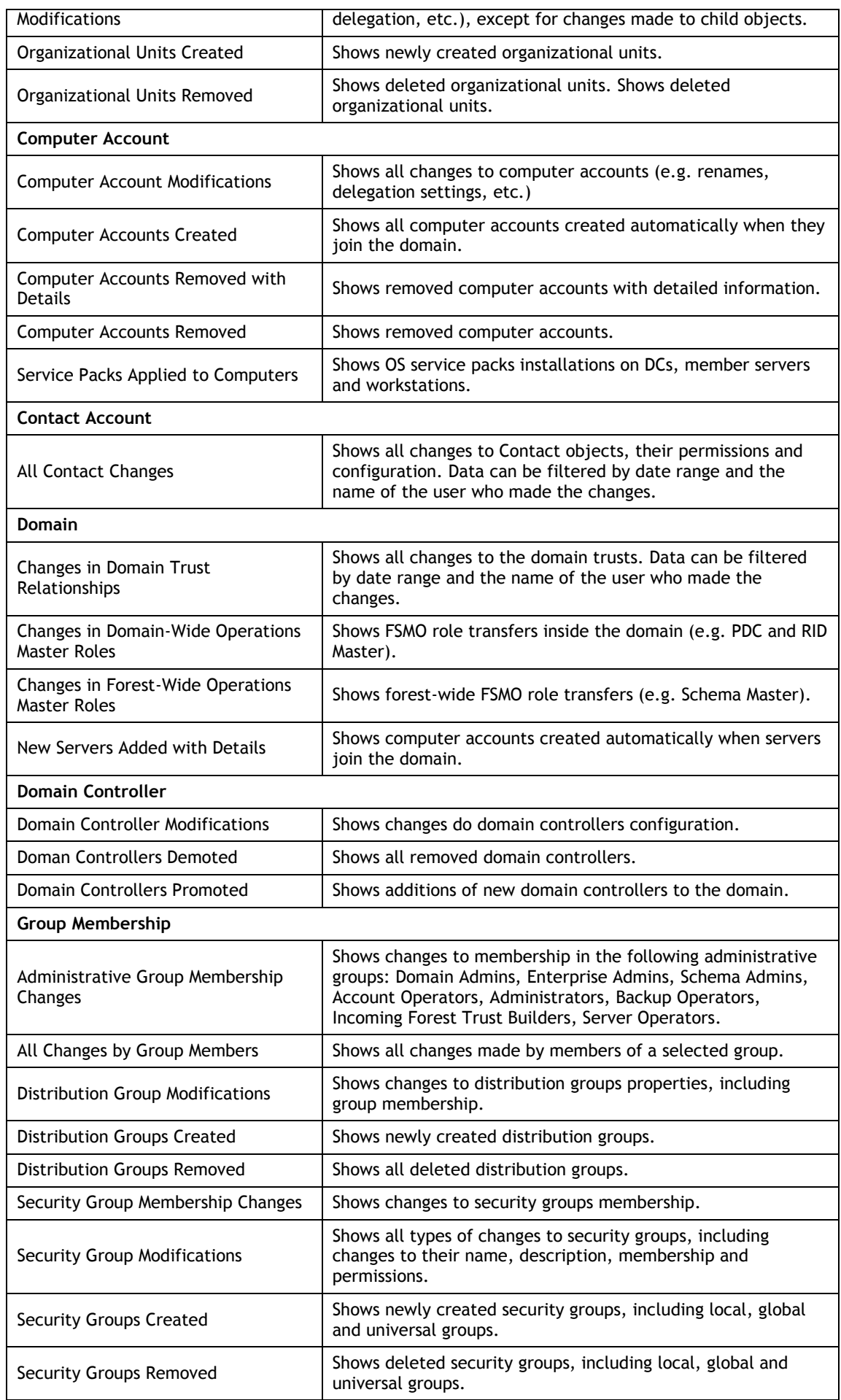

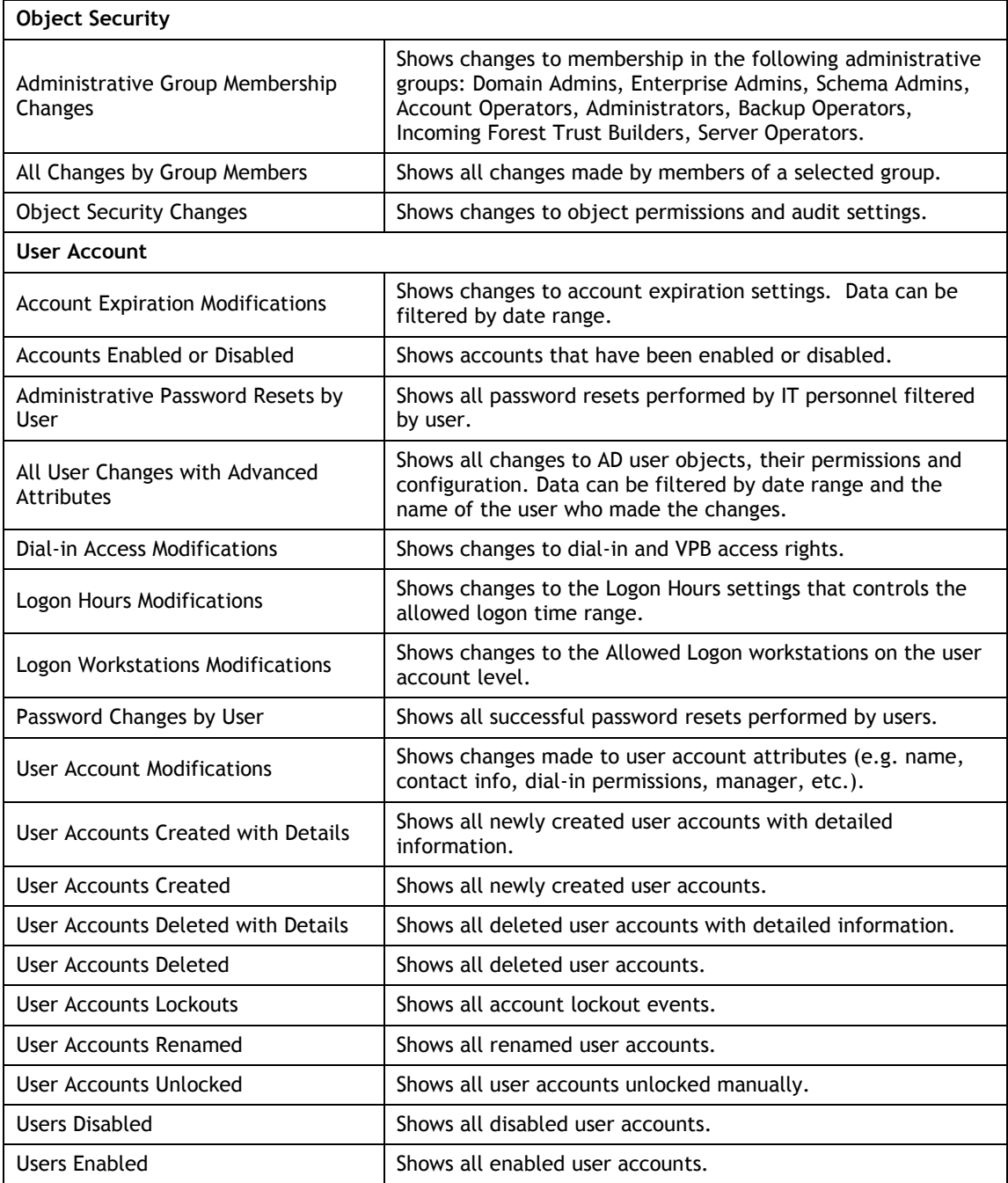

#### <span id="page-9-0"></span>**4.2. Viewing Reports in a Web Browser**

To be able to view reports in your web browser, ask your system administrator to provide you with the Report Manager URL.

#### **Procedure 1. To view reports in a web browser**

1. In your web browser, type the Report Manager URL in the address line and press **Enter**. The SQL Server Reporting Services Home page will open:

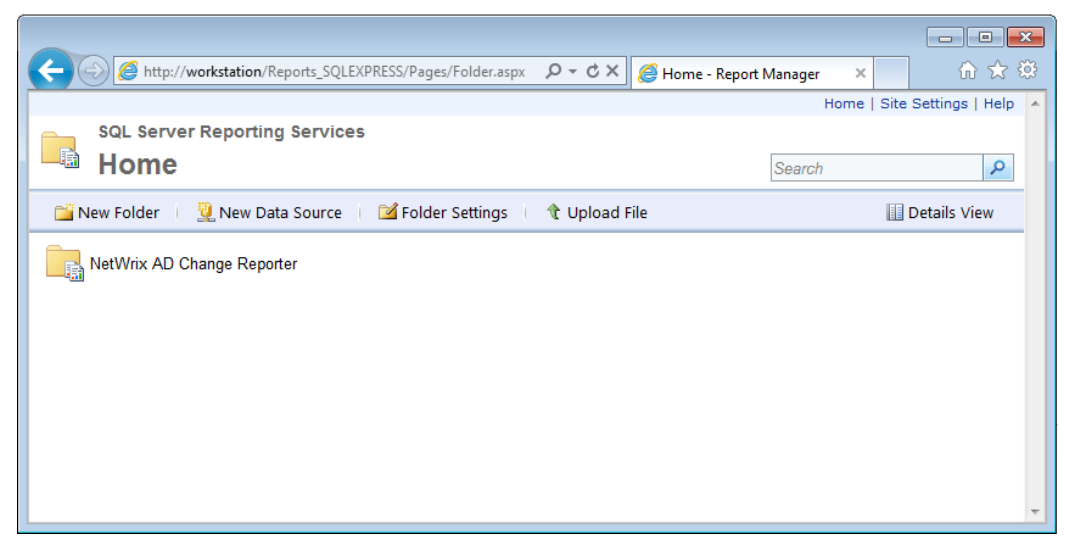

*Figure 2: Report Manager Home Page*

- 2. Click the **NetWrix AD Change Reporter** folder and navigate to the report you want to generate.
- 3. Click the report name. The report will be displayed showing the changes that occurred in the last 24 hours. On the report page, you can specify filters to the selected report and click the **View Report** button (**View Chart** for chart reports) to apply them:

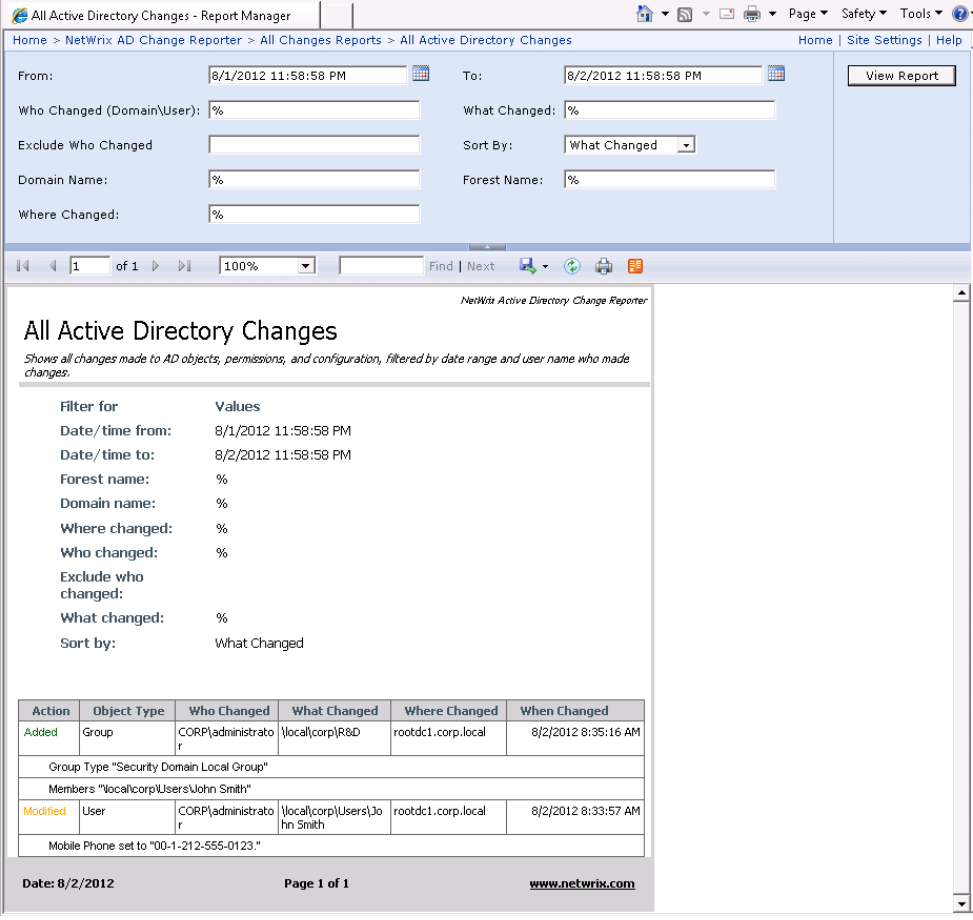

*Figure 3: All Active Directory Changes Report (Web Browser)*

**Note:** Report filters may vary depending on the selected report.

## <span id="page-11-0"></span>**4.3. Receiving Reports by Email**

If you want to receive reports by email, ask your system administrator to configure a subscription to the selected reports. The administrator can configure report filters, so that you only receive the information you need, and select report output format: Excel, Word or PDF.

Reports can be delivered on one of the following schedules:

- On a daily basis (reports will be delivered at the specified interval of days at 3:00 AM);
- On a weekly basis (reports will be delivered on the specified days of the week at 3:00 AM);
- On a monthly basis (reports will be delivered in the specified months on a selected date at 3:00 AM).

Reports will be delivered as email attachments in the selected format:

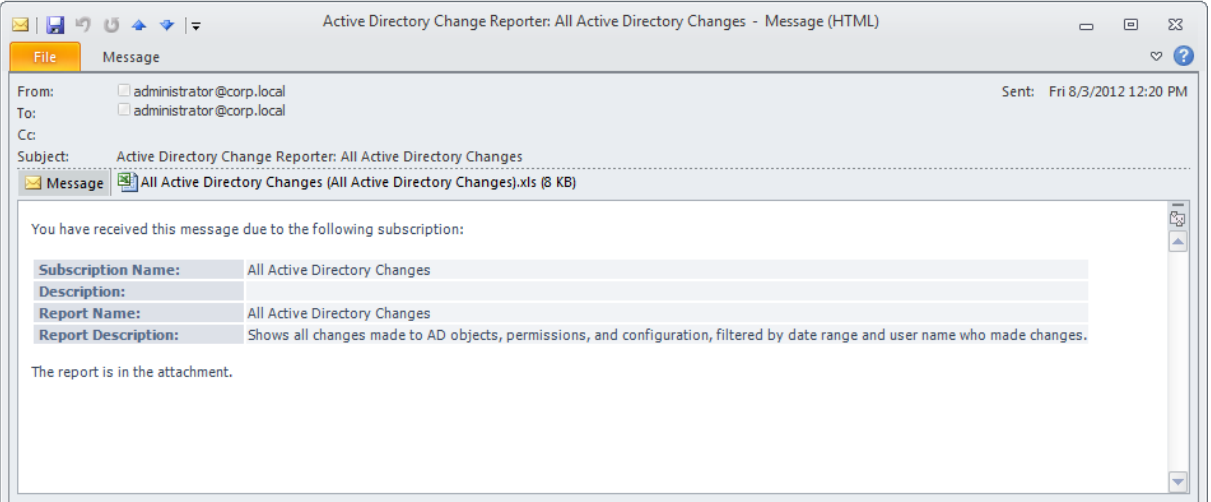

#### *Figure 4: Report Delivered by Subscription*

## <span id="page-12-0"></span>**5. REAL-TIME ALERTS**

If you want to be notified immediately about changes to certain objects, you can ask your system administrator to configure Real-Time Alerts that will be triggered by specific events. Alerts are emailed immediately after the specified event has been detected.

The example below shows an alert triggered by additions to the Domain Admins and Enterprise Admins groups. This alert notifies you that user Greg Taylor has been added to the Domain Admins group:

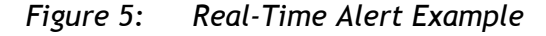

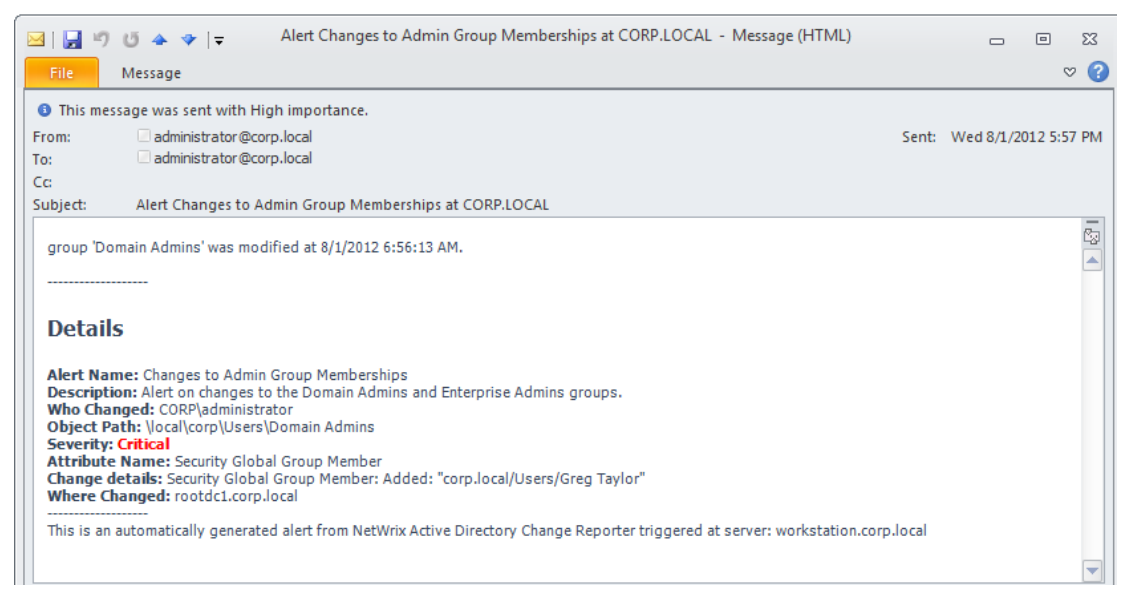

## <span id="page-13-0"></span>**A APPENDIX: RELATED DOCUMENTATION**

The table below lists all documents available to support NetWrix Active Directory Change Reporter:

| <b>Document Name</b>                                                                           | <b>Overview</b>                                                                                                    |
|------------------------------------------------------------------------------------------------|----------------------------------------------------------------------------------------------------|
| NetWrix Active Directory Change Reporter<br>User Guide                                         | The current document                                                                                                    |
| <b>NetWrix Active Directory Change Reporter</b><br><b>Installation and Configuration Guide</b> | Provides detailed instructions on how to install<br>NetWrix Active Directory Change Reporter, NetWrix<br>Group Policy Change Reporter and NetWrix<br>Exchange Change Reporter, and explains how to<br>configure the target AD domain for auditing.                                                                                        |
| <b>NetWrix Active Directory Change Reporter</b><br><b>Quick-Start Guide</b>                    | Provides an overview of the product functionality<br>and instructions on how to install, configure and<br>start using the product. This guide can be used for<br>evaluation purposes.                                                                                                    |
| <b>NetWrix Active Directory Change Reporter</b><br><b>Administrator's Guide</b>                | Provides a detailed explanation of the NetWrix<br>Active Directory Change Reporter features and<br>step-by-step instructions on how to configure and<br>use the product.                                                                                                    |
| <b>NetWrix Active Directory Change Reporter</b><br><b>Freeware Edition Quick-Start Guide</b>   | Provides instructions on how to install, configure<br>and use NetWrix Active Directory Change Reporter,<br>NetWrix Group Policy Change Reporter and NetWrix<br>Exchange Change Reporter Freeware Edition.                                                                                                    |
| <b>NetWrix Active Directory Change Reporter</b><br><b>Release Notes</b>                        | Contains a list of the known issues that customers<br>may experience with NetWrix Active Directory<br>Change Reporter 7.2, and suggests workarounds for<br>these issues.                                                                                                    |
| Troubleshooting Incorrect Reporting of the<br>"Who Changed" Parameter                          | Step-by-step instructions on how to troubleshoot<br>incorrect reporting of the 'who changed'<br>parameter.                                                                                                    |
| <b>Configuring Real-Time Alerts in NetWrix</b><br><b>Active Directory Change Reporter</b>      | This technical article provides detailed instructions<br>on how to configure real-time alerts, as well as an<br>algorithm for selecting the correct attribute for the<br>type of change you want to track. It also contains<br>step-by-step procedures that will guide you<br>through configuration of some most commonly used<br>alerts. |
| <b>Installing Microsoft SQL Server and</b><br><b>Configuring the Reporting Services</b>        | This technical article provides instructions on how<br>to install Microsoft SQL Server 2005/2008 R2/2012<br>Express and configure the Reporting Services.                                                                                                    |
| How to Subscribe to SSRS Reports                                                               | This technical article explains how to configure a<br>subscription to SSRS reports using the Report<br>Manager.                                                                                                    |
| Integration with Third Party SIEM Systems                                                      | This article explains how to enable integration with<br>third-party Security Information and Event<br>Management (SIEM) systems.                                                                                                    |
| <b>Native AD Auditing Cheat Sheet</b>                                                          | Provides an Active Directory auditing configuration<br>checklist.                                                                                                    |

*Table 3: Product Documentation*